# 基于 MITK 的三维体绘制系统设计 The Design of 3-D Volume Rendering System Based on MITK

## 张喜1,陈华1,石健雄1,唐荣芳2

ZHANG Xi<sup>1</sup>, CHEN Hua<sup>1</sup>, SHI Jian-xiong<sup>1</sup>, TANG Rong-fang<sup>2</sup>

(1. 广西大学计算机与电子信息学院,广西南宁 530004;2. 贵港职业学院电子机械系,广西贵 537100)

(1. College of Computer Electronics and Information, University of Guangxi,Nanning,Guangxi, 530004, China; z. Department of Electronics and Mechanical Engineering, Guigang Vocational College, Guigang, Guangxi , 5 3 7100 , China)

摘要 :在 MITK(Medical Imaging Toolkit )算法平台的基础上,采用 Microsoft Visual ++ 语言设计基于 MITK 的三维体绘制系统。 三维体绘制系统主要将光线投射法和错切变形法结合,构成一个三维重建系统,方便使用 者在高质量绘制和实时绘制间自由作出选择。该系统可进行二维序列切片图像的显示和三维重建,并能调节 三维图像的阻光度,展现出不同的三维立体绘制效果。

关键词:体绘制 MITK 三维重建

中图法分类号:TP391 文献标识码:A 文章编号:1002-7378(2010)02-0174-03

Abstract: Based on MITK, a three-dimensional volume rendering system is designed by Microsoft Visual  $C^{++}$  6. 0 language. The system construct a three-dimensional reconstruction system by combining ray casting algorithm and shear warp algorithm, which provides free choices to users during the high quality and real-time rendering. The system can display two-dimensional sequence chip images, reconstruct three-dimensional image, adjust the resistance brightness of three-dimensional image to exhibit different three-dimensional rendering effect.

Key words:volume rendering,MITK (Medical Imaging Toolkit) ,3-D reconstruction

三维医学图像的可视化是利用人类的视觉特 性,通过计算机对二维断层序列图像形成的一维体 数据进行处理,将其变换为具有直观立体效果的图 像来展示人体组织三维形态的过程。体绘制是可视 研究最活跃的领域之一,它不借助中间图元,而是 直接将三维空间的离散数据转换为二维图像,将数 据场中的体元看成一种半透明物质,并赋予其一定 的颜色和阻光度,由光线穿过整个数据场,进行颜色

收稿日期: 2010-03-02

修回日期: 2010-03-22

作者简介:张 喜(1983-),男,硕士研究生,主要从事三维可视化,图 像处理技术研究

\*广西自然科学基金资助课题(0728034);广西研究生教育创新计划 资助项目 (105930903043 );广西大学科学基金资助课题( 20051201); 南宁市科学研究与技术开发计划项目(200801028A)资助。

合成,从而在屏幕上显示三维成像效果[1,2]。体绘制 技术包括光线投射算法、错切变形算法、足迹法等多 种算法[3,4]。中国科学院自动化研究所开发的医学影 像图像处理和分析工具包 MITK (Medical Imaging Toolkit), 在实现三维可视化功能方面, 已经能够比 较方便地实现了体绘制,并取得了较为满意的显示 效果。MITK 的计算框架是基于数据流的模型,以数 据处理为中心,将算法和数据对象分离 。整 个流水线 从数据源开始(即生成或得到数据),经过中间多个 算法处理(对数据对象进行处理),最终结束于显示 (保存或显示结果) [5 ]。 本文在 MITK 算法平台的基 础上,采用 VC++语言设计三维体绘制系统,然后利 用该系统读取二维序列切片图像,形成三维体数据, 再分别采用光线投射算法和错切变形算法进行三维 体绘制,构成一个三维重建系统,并就重建所得的三 维立体图像进行分析和比较。

#### 1 基于 MITK 的体绘制框架

 $\frac{1}{2}$  and  $\frac{1}{2}$  and  $\frac{1}{2}$  is the value of  $\frac{1}{2}$  and  $\frac{1}{2}$  and  $\frac{1}{2}$  and  $\frac{1}{2}$  and  $\frac{1}{2}$  and  $\frac{1}{2}$  and  $\frac{1}{2}$  and  $\frac{1}{2}$  and  $\frac{1}{2}$  and  $\frac{1}{2}$  and  $\frac{1}{2}$  and  $\frac{1}{2}$  and Visualization Toolkits )的体绘制算法框架之上,并进 行了扩充和完善而得到的。该框架由体数据模型类 行了扩充和完善而得到的。该框架由体数据模型类 VolumeModel 负责,主要是实现父类里面规定的接 Render and Account and a volume and a volume of the second with the second with the second with the second with  $\sim$ Volume 、属性类 olumeProperty 、体绘制类  $\mathbf{v}$  volume  $\mathbf{v}$  and  $\mathbf{v}$  and  $\mathbf{v}$  and  $\mathbf{v}$  and  $\mathbf{v}$  and  $\mathbf{v}$  and  $\mathbf{v}$  and  $\mathbf{v}$  and  $\mathbf{v}$  and  $\mathbf{v}$  and  $\mathbf{v}$  and  $\mathbf{v}$  and  $\mathbf{v}$  and  $\mathbf{v}$  and  $\mathbf{v}$  and  $\mathbf{v}$  a 用了灵活的体绘制框架,其中体绘制类 VolumeRenderer 的各个子类代表各种不同的体绘 制算法,因此以后需要增加新的体绘制算法时比较  $7 + 1 - 1$  $\cdots$ 

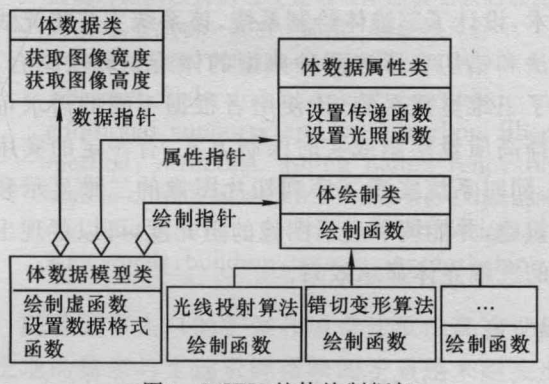

MITK STATE STATE IS A RESERVED OF THE STATE OF THE STATE OF THE STATE OF THE STATE OF THE STATE OF THE STATE OF THE STATE OF THE STATE OF THE STATE OF THE STATE OF THE STATE OF THE STATE OF THE STATE OF THE STATE OF THE ST

#### 2 系统平台的实现

在 Visua1  $C^{++}$ 6.0的编译环境下,结合算法平  $M<sub>1</sub>$  matrix  $M<sub>2</sub>$  matrix  $M<sub>3</sub>$  matrix  $M<sub>2</sub>$  matrix  $M<sub>3</sub>$  matrix  $M<sub>4</sub>$  matrix  $M<sub>5</sub>$  matrix  $M<sub>6</sub>$  matrix  $M<sub>7</sub>$  matrix  $M<sub>7</sub>$  matrix  $M<sub>8</sub>$  matrix  $M<sub>8</sub>$  matrix  $M$ mitk-1 . 版本。

# 2. 1 三维体绘制系统的设计

MITK 在实现不同的体绘制算法时,主要是由  $\mathbb{R}$ 同体绘制功能 系统通过调用类 mitk VolumeRendererRayCasting 和 mitk Volume-RendererShear Warp 分别实现光线投射算法和错切 变形算法,光线投射法和错切变形法算法结合起来 对输入的系列切片图像进行三维体绘制,形成三维  $\blacksquare$ 体绘制系统界面(图2)。该系统的右边区域是三维重  $\sim$  , and a set of the set of the contract of the set of the set of the set of the set of the set of the set of the set of the set of the set of the set of the set of the set of the set of the set of the set of the set o **The Company's Company's Service**  $\frac{1}{2}$ ,  $\frac{1}{2}$ , 通过系统的菜单栏或者工具栏的"光线投射法"和  $\mathbf{r}$  ,  $\mathbf{r}$  , 不同的体绘制显示效果,并可以通过鼠标左键来旋 转三维图像,从不同的侧面观察三维图像。该系统的 维图像,从不同的侧面观察  $\cdots$ 

左边区域是二维序列图像显示区,分别显示 XY yz zx 不同切面的二维图像。当选中某一个切面, 如选中 XY 切面时,该图片区则被红框框住,此时可 以对 XY 切面图进行操作 另外可以点击工具栏上 的"第一张"、"前一张"、"下一张"、"最后一张"对选

中的 维图像进行切换。

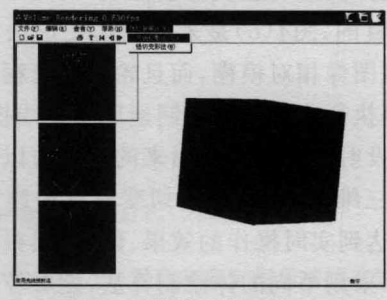

图2 维体绘制系统界面

### 2.2 阻光度的设计

维体绘制系统中,阻光度的设计是通过调 用属性类 mitkVolume Property 对体数据参数进行 调节。首先提供调节体数据属性参数的指针,如: mitk VolumeProperty  $*$  $prop = new$ mitk VolumeProperty 。然后对类 mitkTransfer  $F = \frac{1}{2}$ 行灰度值-阻光度与灰度值-颜 色值传递函数的设 定,并通过类 CColorStatic 来实现

 $\sim$ 伪彩色的功能(图3)。体数据中最小的灰度值对应于  $\mathcal{L}$  $\mathcal{L}_{\mathcal{L}}$  and  $\mathcal{L}_{\mathcal{L}}$  and  $\mathcal{L}_{\mathcal{L}}$  and  $\mathcal{L}_{\mathcal{L}}$  and  $\mathcal{L}_{\mathcal{L}}$  and  $\mathcal{L}_{\mathcal{L}}$  and  $\mathcal{L}_{\mathcal{L}}$  and  $\mathcal{L}_{\mathcal{L}}$  and  $\mathcal{L}_{\mathcal{L}}$  $\mathcal{L} = \{1, 2, \ldots, n\}$ 色选择窗口,选择某一颜色并确定后即可改变相应 灰度值的颜色。而阻光度通过移动滑动条来改变阻 光值,从而得到不同灰度值下的阻光度,由此可以观  $k = 1$ 

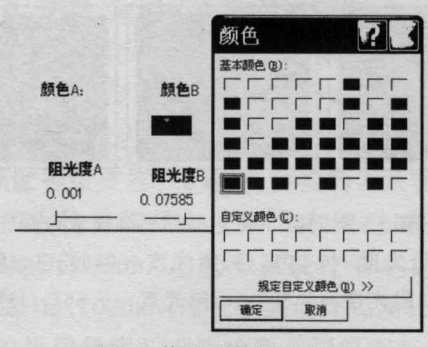

图3 传递函数设置界面

# 3 系统测试

在三维体绘制系统上分别采用光线投射算法和

错切变形法,并调节不同阳光度,观察三维成像结果 的变化。实验数据为:女性头部序列 JPEG 格式,数 据规模为256 <sup>256</sup> <sup>147</sup> 。运行不同的体绘制算法所 得的实验效果如图4所示。

图4(a)是采用光线投射法重建出来的三维图 像。该图像较为清晰,头部轮廓的灰度明暗比较明 显,但是此算法绘制速度比较慢,目前还不能达到实 时绘制的目的。图4(b)是采用错切变形法重建出来 的图像。该图像相对模糊,而且轮廓明暗程度不是很 明显,但是执行此算法时绘制速度较光线投射法快。 采用光线投射体绘制重建出来的图像可以得到相对 高质量的三维图像,采用错切变形算法绘制的图像 基本可以达到实时操作的效果。因此,要根据不同的 测试需求,采用不同的体绘制算法,能够较好地在高 质量与实时绘制间作出选择。

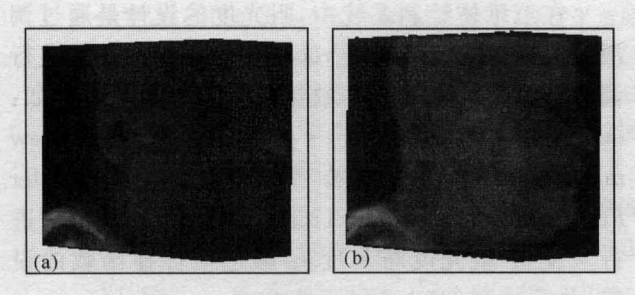

不同体绘制算法下头部三维成像效果 图4 (a) 光线投射算法,(b)错切变形算法。

拖动控件上的滑动条来改变阻光度,调节阻光 度,可以改变三维重建图像的透明度,得到三维图像 不同的显示效果(图5),以便更好地观察物体内部结

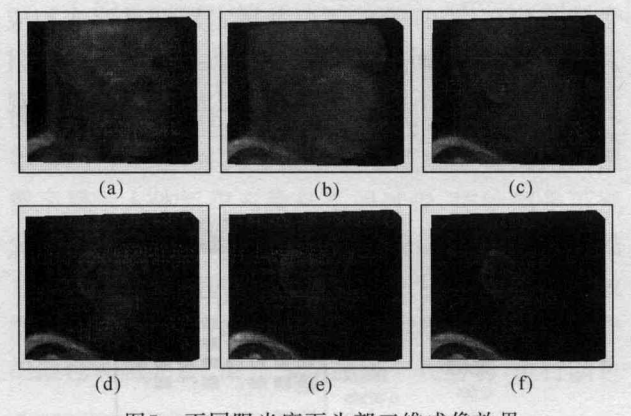

图5 不同阻光度下头部三维成像效果 (a)阻光度 =  $0.001$ , (b)阻光度 =  $0.063$ , (c)阻光度 =  $0.138$ , (d) 阻光度 =  $0.309$ , (e) 阻光度 =  $0.562$ , (f) 阻光度 = 1. o.

构的明暗变化。图5(a)为阻光度设置为最小值 0.001 时,显示出头部的内部结构,由于此时透明度最大, 不能明显地看出脸部和耳朵部分。当调节阻光度从 0.063 增大到 0.309时(图5b, c, d), 脸部和耳朵图像 逐渐显示出来,接着阻光度由 0.562增大到最大值1 时(图 5e,f),三维重构出来的头部图像的大部分逐 渐被挡住,只能看到头部耳朵部分的图像。调节三维 体绘制的阻光度,可以比较明显地观察到物体的不 同部位。

### 4 结束语

**MITK 作为一个用于医学图像可视化的工具** 包,在实现三维可视化功能方面,已能比较灵活地实 现了体绘制,而且能取得较为满意的成像速度和绘 制结果 本文基于阐述 MITK 的绘制模型和体绘制 技术,设计了三维体绘制系统。该系统主要将光线投 射法和错切变形法两种典型的体绘制算法结合,构 成了三维重建系统,让使用者根据不同的需求可以 选择高质量绘制或实时绘制方式,有一定的实用价 值。同时系统实现了序列切片图像的二维显示和三 维重建,并能调节显示图像的阻光度,可以展现出不 同的三维立体显示效果。

### 参考文献:

- [1] Jayaram K, Udupa, David G. Three-dimensional visualization and analysis methodologies: a current perspective[J]. Radio graphics,1999,19:783-806.
- [2] 唐泽圣. 三维数据场可视化 [M]. 北京: 清华大学出版 丰士, 1999:45-47.
- [3] Levoy M. Efficient ray tracing of volume data [J]. ACM Transactions On Graphics, 1990, 9(3): 245-261.
- [4] Lacroute P, Levoy M. Fast volume rendering using a shear-warp factorization of the viewing transformation [M]. SIGGRAPH, 1994: 451-458.
- [5] 回捷,薛健,戴亚康.医学影像算法设计与平台构建 [M]. 北京: 清华大学出版社, 2007.
- [6] Schroeder W, Martin K, Lorensen W. The visualization ToolKit an Object-Oriented approach to 3D graphics [M]. Prentice Hall: Kitware Inc, 2002.

(责任编辑 邓大玉)